### Tutorial to reproduce cluster analysis on the Papuan Malay spontaneous data.

Version 03-2021

This tutorial is meant as a practical guide to reproduce the contour clustering example in the accompanying article (Kaland, 2021, Section 3). For an in-depth description of the clustering procedures, see the manual that accompanies the article.

Files needed (from https://constantijnkaland.github.io/contourclustering/):

- contour\_clustering\_GUI.R

- pmy\_spontaneous\_phrases.csv

Software needed:

- R (https://cran.r-project.org/)
- RStudio (https://rstudio.com/)

R-packages needed:

- ggplot2
- reshape
- reshape2
- dplyr
- shiny

Package installation instructions:

- https://cran.r-project.org/doc/manuals/r-release/R-admin.html#Installing-packages

Download all of the above files, and install all the software and packages before continuing this tutorial.

### **Reference:**

Kaland, C.C.L. (2021). Contour clustering: A field-data-driven approach for documenting and analysing prototypical f0 contours. *Journal of the International Phonetic Association*.

# 1. Loading the contour clustering graphical user interface (GUI)

- Run R-studio
- From the R-studio main screen: File > Open file > Select 'contour\_clustering\_GUI.R'
- Run app:

|                       | $\frown$      |     |
|-----------------------|---------------|-----|
| (\$\$\$ £  \$, Ž• € • | 🕨 Run App 🕒 🕣 | - = |
| 1 library(shiny)      |               |     |

# 2. Load the datafile and prepare the data for clustering

- Load 'pmy\_spontaneous\_phrases.csv':

| Chance Intafile                                         | Status | Data (long) | Dendrogram | Table | Plot | Data (w |
|---------------------------------------------------------|--------|-------------|------------|-------|------|---------|
| Browse In file selected                                 |        |             |            |       |      |         |
| Separator                                               |        |             |            |       |      |         |
| ◉ comma                                                 |        |             |            |       |      |         |
| StringsAsFactors                                        |        |             |            |       |      |         |
| ∋ true ● false                                          |        |             |            |       |      |         |
| ile encoding                                            |        |             |            |       |      |         |
| ● UTF-8 ○ UTF-16                                        |        |             |            |       |      |         |
| SkipNul                                                 |        |             |            |       |      |         |
| ∋ true  ● false                                         |        |             |            |       |      |         |
| Before uploading: select correct file properties above. |        |             |            |       |      |         |
|                                                         |        |             |            |       |      |         |
|                                                         |        |             |            |       |      |         |
|                                                         |        |             |            |       |      |         |
|                                                         |        |             |            |       |      |         |
|                                                         |        |             |            |       |      |         |

- Select speaker correction method 'Standardise':

| Browse        | pearstory_pmy.csv                    |
|---------------|--------------------------------------|
|               | Upload complete                      |
| Fite uploaded | . (sep=comma, SaF=F, enc=utf8, skN=F |
| clean data    | (remove NA and f0 errors)            |
| Allowed % ch  | ange after octave jump correction:   |
| 10            |                                      |
|               |                                      |
|               | er differences:                      |
| 3: standard   | se · · ·                             |
| Apply to dat  | a                                    |
| Dendrogr      | am                                   |
| Keep files    | after exit                           |

# - Apply selected options to data:

| Choose data   | file                                  |
|---------------|---------------------------------------|
| Browse        | pearstory_pmy.csv                     |
|               | Upload complete                       |
| Fite uploaded | . (sep=comma, SaF=F, enc=utf8, skN=F) |
| clean data    | (remove NA and f0 errors)             |
| Allowed % ch  | ange after octave jump correction:    |
| Correct speal | ker differences:                      |
| 3: standard   | ise 👻                                 |
| Apply to da   | a                                     |
| Dendrog       | am                                    |
| Keep files    | after exit                            |

## 3. Start the cluster analysis.

## - Obtain the dendrogram:

| Browse        | pearstory_pmy.csv                     |
|---------------|---------------------------------------|
|               | Upload complete                       |
| Fite uploaded | . (sep=comma, SaF=F, enc=utf8, skN=F) |
| clean data    | (remove NA and f0 errors)             |
| Allowed % cha | ange after octave jump correction:    |
| Correct speak | ker differences:                      |
| 3: standardi  | ise 🔻                                 |
| Apply to dat  | ta                                    |
| Dendrogr      | am                                    |
|               |                                       |

- 10

#### - Inspect table and plot:

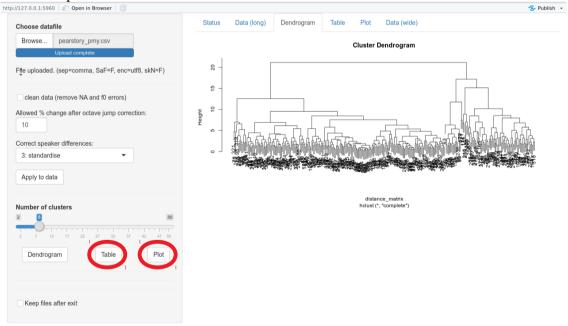

- Set number of clusters to 25 and apply subsetting until no clusters are flagged (2x):

| Browse                                   | pearstory_pmy.csv                                                                                                    |
|------------------------------------------|----------------------------------------------------------------------------------------------------|
|                                          | Upload complete                                                                                                    |
| te uploaded                              | I. (sep=comma, SaF=F, enc=utf8, skN=F)                                                                                |
| clean data                               | a (remove NA and f0 errors)                                                                                           |
| Allowed % ch                             | ange after octave jump correction:                                                                                    |
| 10                                       |                                                                                                    |
| Correct appea                            | ker differences:                                                                                                    |
| 3: standard                              |                                                                                                    |
| e. otaridaro                             |                                                                                                    |
| Apply to da                              | ta                                                                                                    |
|                                          |                                                                                                    |
|                                          |                                                                                                    |
| 2                                        |                                                                                                    |
| 2<br>2 7 1:<br>Dendrog                   | ram Table Plot                                                                                                    |
| 2 7 1:<br>Dendrog:<br>Remove the:<br>1 2 | ram Table Plot                                                                                                    |
| 2 7 1:<br>Dendrog:<br>Remove the:<br>1 2 | 2 32 37 42 47   ram Table Plot   se clusters: 3 4 5 6 7 8   0 11 12 13 14 2 15   17 18 19 20 21 2 2   24 25 5 14 2 15 |
| Dendrog:                                 | 2 37 42 47   ram Table Plot   se clusters: 3 4 5 6 7 8   0 11 12 13 14 15 17 18 19 20 21 2   24 25 25 19 20 21 2 2    |

- Set number of clusters back to 9 and obtain plot (identical to Figure 3d in Kaland 2021).

| Choose datafi  | ile                                 |
|----------------|-------------------------------------|
| Browse         | pearstory_pmy.csv                   |
|                | Upload complete                     |
| F∦e uploaded.  | (sep=comma, SaF=F, enc=utf8, skN=F) |
| clean data     | (remove NA and f0 errors)           |
| Allowed % cha  | nge after octave jump correction:   |
| Correct speake | er differences:                     |
| 3: standardis  | se 🔹                                |
| Apply to data  | a                                   |
| Dendrogra      | 17 22 27 32 37 42 47 50<br>Table    |
| Remove these   | e clusters:                         |
| 1 2<br>9       | 3 4 5 6 7 8                         |
| Apply subset   | tting                               |
| Conorate to:   | tgrids                              |
| Generate tex   |                                     |